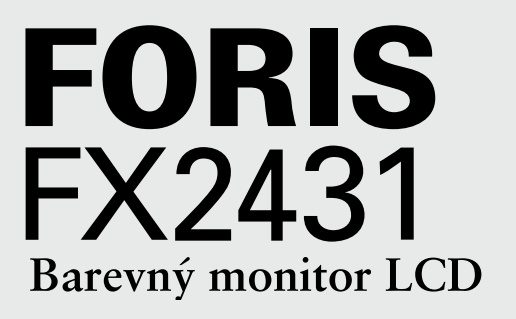

## **Instalační příručka**

**Důležité upozornění:** Pečlivě si přečtěte PRECAUTIONS (BEZPEČNOSTNÍ POKYNY), tuto Instalační příručku a Uživatelskou příručku, které jsou uloženy na disku CD-ROM, abyste se důkladně obeznámili s bezpečným a efektivním způsobem používání zařízení. Tuto příručku si uschovejte pro případné další použití.

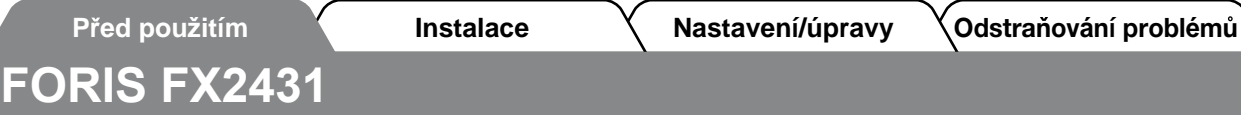

#### Reproduktory FX2431 lze připojit k následujícím zařízením.

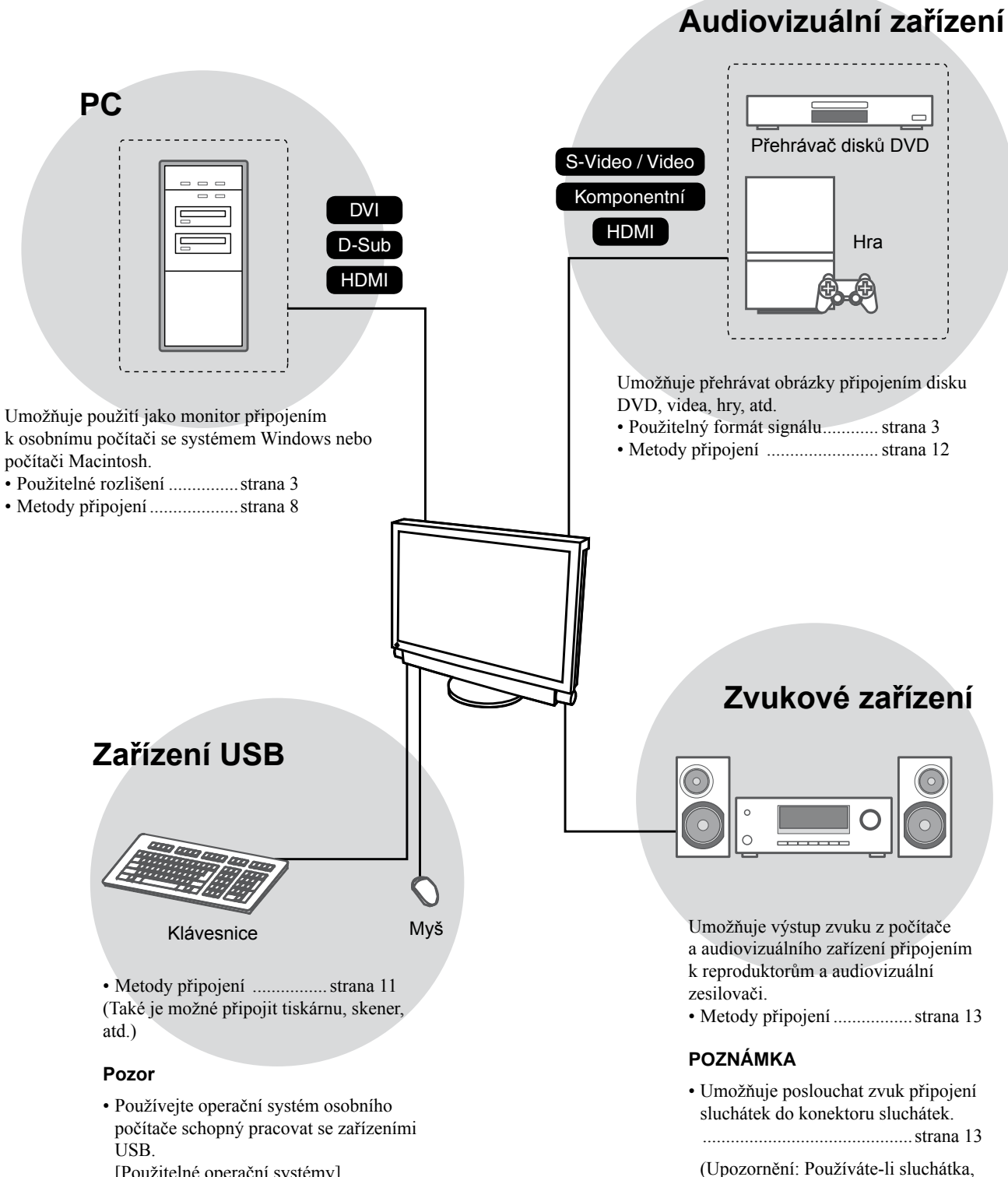

nenastavujte příliš vysokou hlasitost.

Ovlivňuje to sluch.)

- [Použitelné operační systémy]
- Windows 2000/XP/Vista
- Mac OS 9.2.2 a Mac OS X 10.2 a vyšší
- Zařízení USB není napájeno, pokud je hlavní vypínač monitoru vypnut.

# **Kompatibilní rozlišení/Formát signálu**

Monitor podporuje následující rozlišení a formát signálu.

## **Vstup PC / Vstup HDMI (signál PC)**

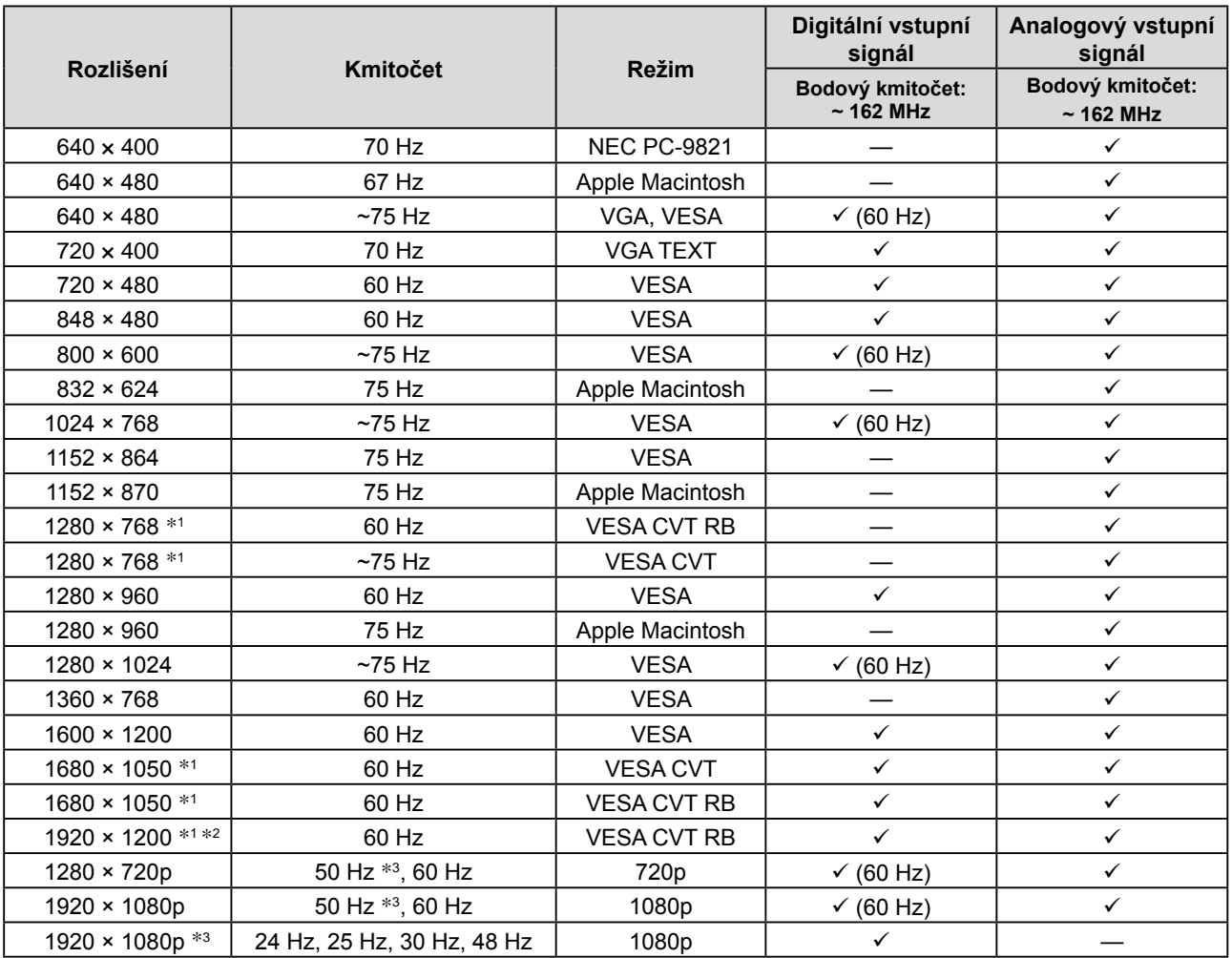

\*<sup>1</sup> Při zobrazování vstupního signálu širokého formátu je vyžadována grafická karta odpovídající standardům VESA CVT.

\*2 Doporučené rozlišení (Nastavit toto rozlišení.)

\*3 Rozlišení pro některá audiovizuální zařízení jako Microsoft Xbox 360

## **VIDEO vstup**

#### **[S-Video / Video signál]**

 – NTSC / PAL / PAL-60

#### **[Komponentní video signál]**

- 525i (480i) / 525p (480p): 60 Hz
- 625i (576i) / 625p (576p): 50 Hz
- 1125i (1080i) / 750p (720p): 50 Hz / 60 Hz
- 1125p (1080p): 24 Hz / 50 Hz / 60 Hz

## **Vstup HDMI (Video signál)**

- Obrazový signál
	- 525i (480i) / 525p (480p): 60 Hz
	- 625i (576i) / 625p (576p): 50 Hz
	- 1125i (1080i) / 750p (720p): 50 Hz / 60 Hz
	- 1125p (1080p): 24 Hz / 25 Hz / 30 Hz / 50 Hz / 60 Hz

#### • Zvukový signál

 Dvoukanálový lineární formát PCM (32 kHz / 44,1 kHz / 48 kHz)

## **[Umístění výstražného upozornění]**

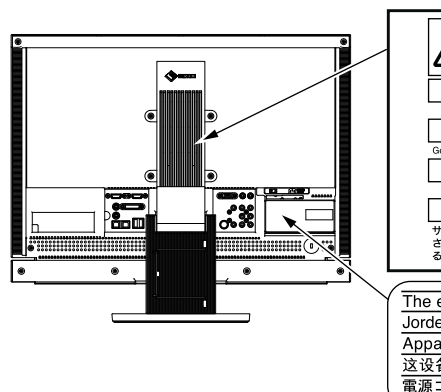

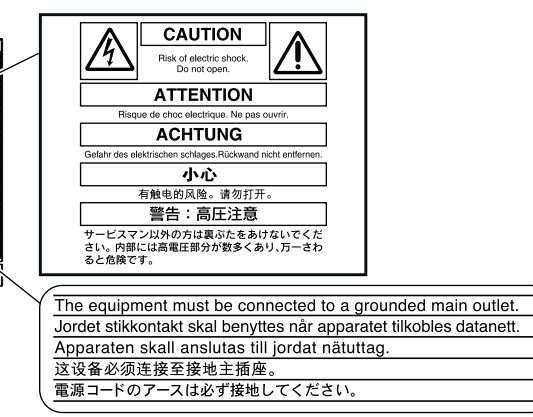

# **Symboly týkající se bezpečnosti**

V této příručce se používají následující symboly. Označují důležité informace. Pečlivě si je přečtěte.

# **VAROVÁNÍ**

Pokud se informacemi obsaženými ve VAROVÁNÍ nebudete řídit, může dojít k vážnému poranění, včetně poranění smrtelného.

## **BEZPEČNOSTNÍ POKYNY VAROVÁNÍ**

**Pokud ze zařízení začne vycházet kouř, zápach (jako když se něco pálí) či neobvyklé zvuky, ihned odpojte veškeré napájecí kabely a kontaktujte prodejce.**

Pokud se pokusíte vadné zařízení dále používat, může dojít k požáru, úrazu elektrickým proudem nebo poškození zařízení.

#### **Nedopusťte, aby do zařízení pronikly malé předměty nebo tekutiny.**

Pokud se větracími otvory do skříně zařízení dostanou malé předměty nebo tekutina, může dojít k požáru, úrazu elektrickým proudem nebo poškození zařízení. Pokud se tak stane, zařízení ihned odpojte. Než začnete zařízení znovu používat, nechejte je zkontrolovat kvalifikovaným servisním technikem.

### **UPOZORNĚNÍ**

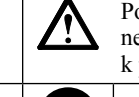

Pokud se informacemi obsaženými v UPOZORNĚNÍ nebudete řídit, může dojít k lehkému poranění nebo k poškození majetku či produktu.

Označuje zakázanou činnost. Označuje povinnou akci, kterou je nutno provést.

#### **Použijte dodaný napájecí kabel, který připojíte k napájecí zásuvce odpovídající předpisům dané země.** Je nutno zachovat jmenovité napětí napájecí šňůry. Jinak by mohlo dojít k požáru nebo úrazu elektrickým proudem. "Zdroj napájení: 100-120/200-240 Vac 50/60 Hz" **Používejte zařízení na vhodném místě.** Jinak by mohlo dojít k požáru, úrazu elektrickým proudem nebo poškození zařízení. • Neumísťujte zařízení do venkovního prostředí. • Neumísťujte je do dopravních prostředků (lodí, letadel, vlaků, automobilů apod.). • Neumísťujte je do prašného nebo vlhkého prostředí. • Neumísťujte v prostředí, kde by na obrazovku dopadala voda (koupelna, kuchyně apod.). • Neumísťujte je do prostředí, v němž by mohlo být přímo vystaveno páře. • Neumísťujte je do blízkosti zařízení generujících teplo nebo zvlhčovačů. • Neumísťujte je do prostředí s hořlavými plyny. **Fluorescentní lampy podsvícení obsahují rtuť (produkty používající k podsvícení lampy LED neobsahují rtuť), proto provádějte jejich likvidaci v souladu s místními nařízeními**

**a zákony příslušné země.**

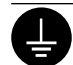

#### **Zařízení musí být připojeno k uzemněné napájecí zásuvce.**

Jinak by mohlo dojít k požáru nebo úrazu elektrickým proudem.

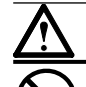

## **UPOZORNĚNÍ**

#### **Nezakrývejte větrací otvory na skříni.**

- Nepokládejte na větrací otvory žádné předměty.
- Neinstalujte zařízení do uzavřeného prostoru.
- Nepoužívejte zařízení v pozici naplocho či dolní stranou nahoru.

Zablokování větracích otvorů zabrání výměně vzduchu, což může způsobit požár, úraz elektrickým proudem nebo poškození zařízení.

**Použijte snadno dostupnou napájecí zásuvku.** Je to důležité, abyste zařízení v případě problémů mohli rychle odpojit od zdroje napájení.

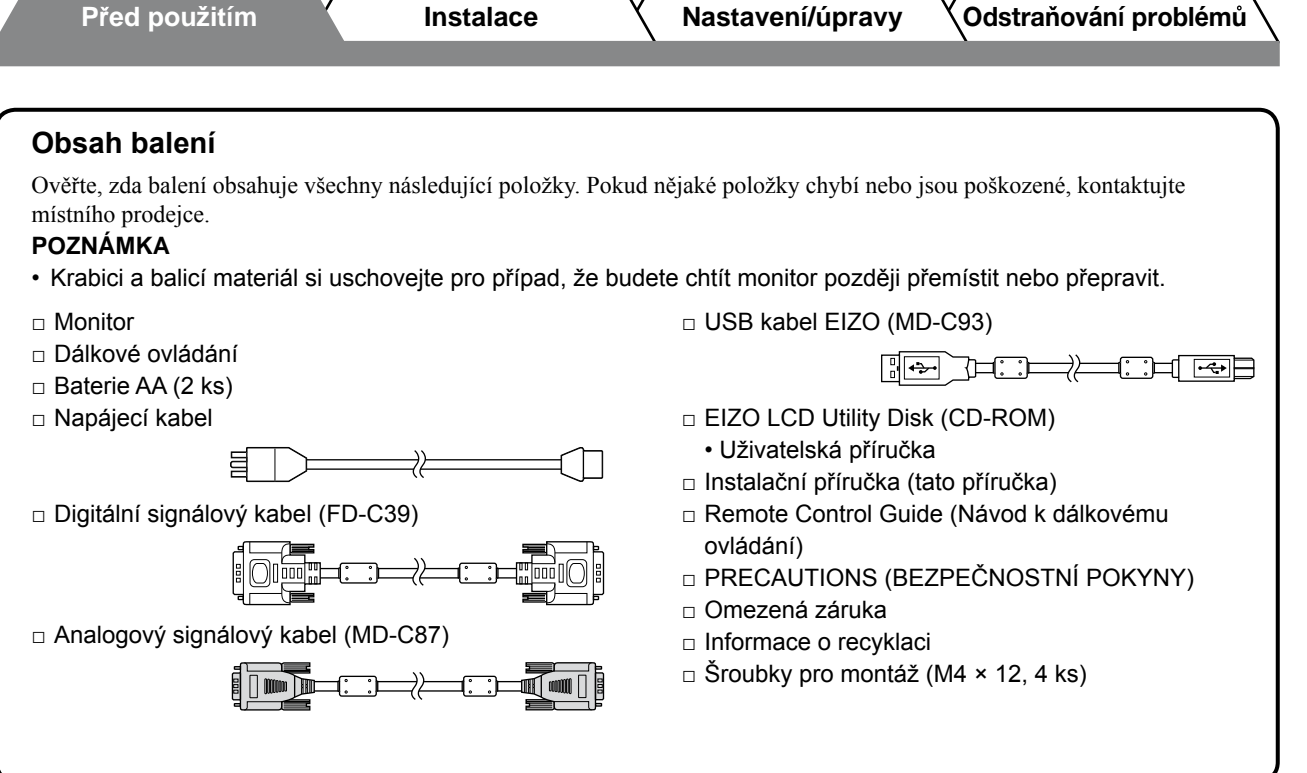

# **Informace o příručce Instalační příručka a Uživatelské příručce**

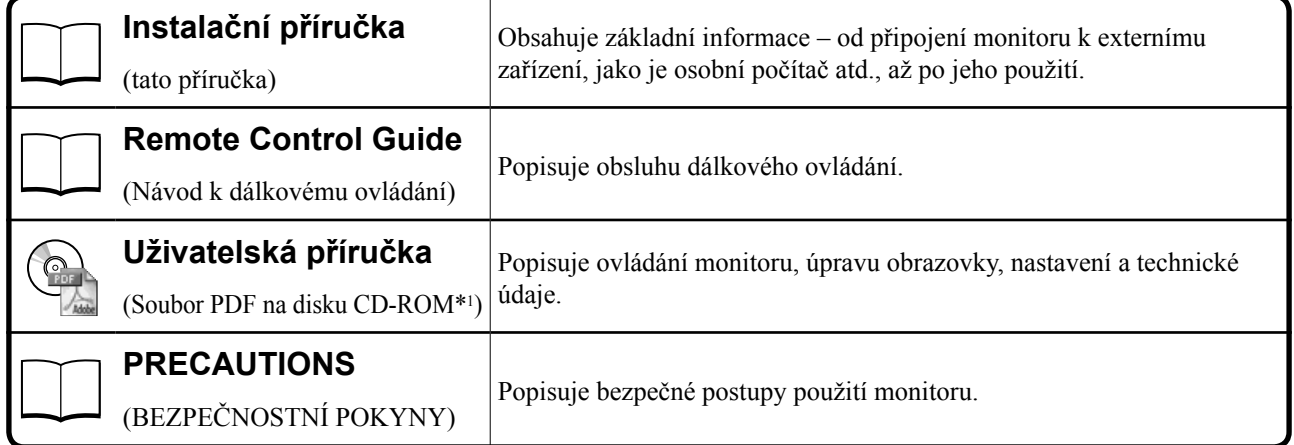

\*1Je vyžadována instalace aplikace Adobe Reader.

• Technické údaje výrobku se liší podle prodejních oblastí. Potvrďte, že příručka je napsána v jazyce oblasti prodeje.

**Česky**

## **O disku EIZO LCD Utility Disk (CD-ROM)**

## **● Obsah disku a přehled softwaru**

Disk obsahuje softwarové programy pro nastavení a Uživatelskou příručku. Procedury spuštění softwaru a přístupu k souborům naleznete v souboru "Readme.txt" nebo v souboru "read me" na disku.

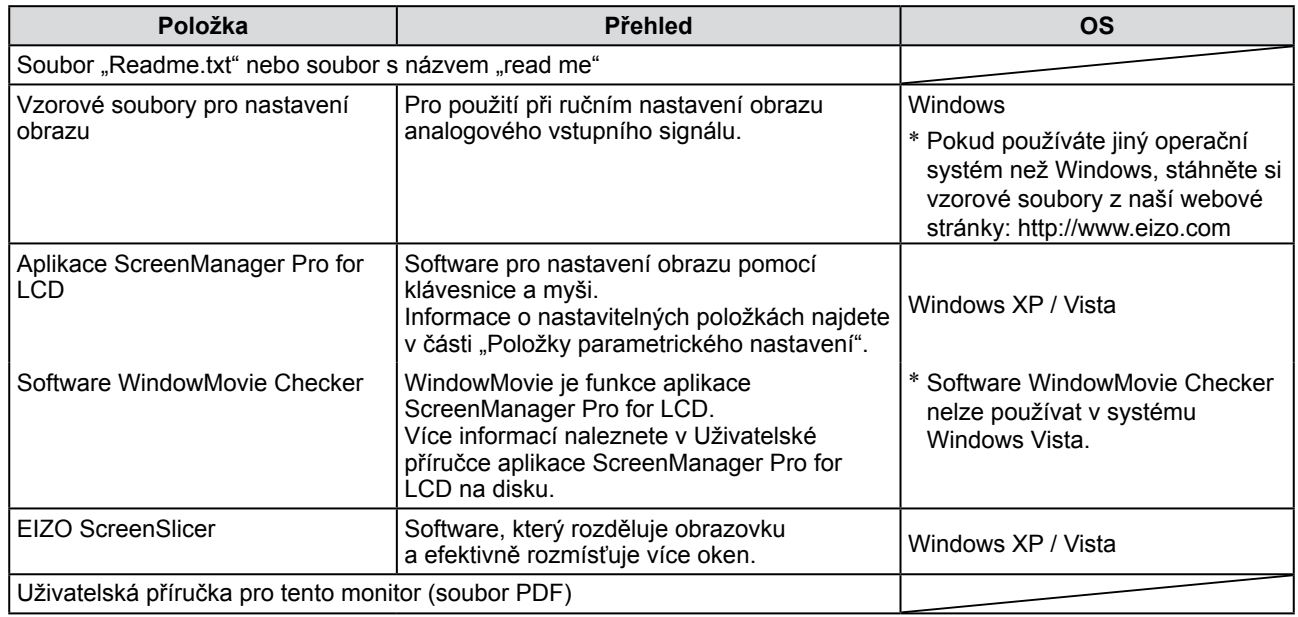

### **● Používání aplikace ScreenManager Pro for LCD**

Informace o instalaci a používání aplikace ScreenManager Pro for LCD naleznete v Uživatelské příručce na disku.

## **Před použitím dálkového ovládání**

- **● Postup při instalaci baterií**
- **1. Kryt dálkového ovládání odjistíte a otevřete stisknutím plošky na zadní straně.**

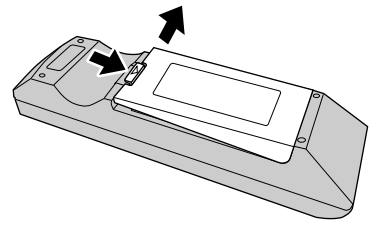

**2. Vložte baterie typu AA a nasuňte kryt zpět.**

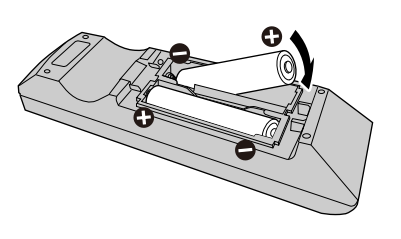

#### **● Provozní dosah dálkového ovládání**

Dálkové ovládání používejte v níže uvedeném rozsahu vzdáleností.

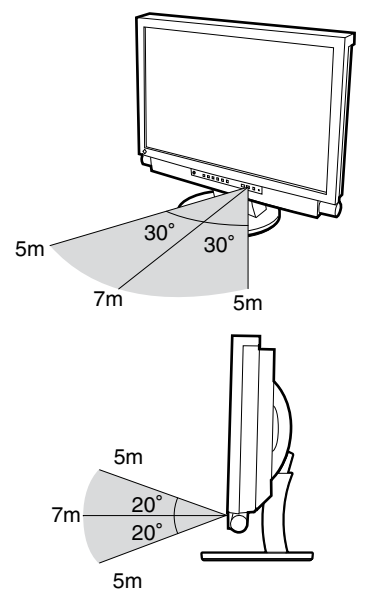

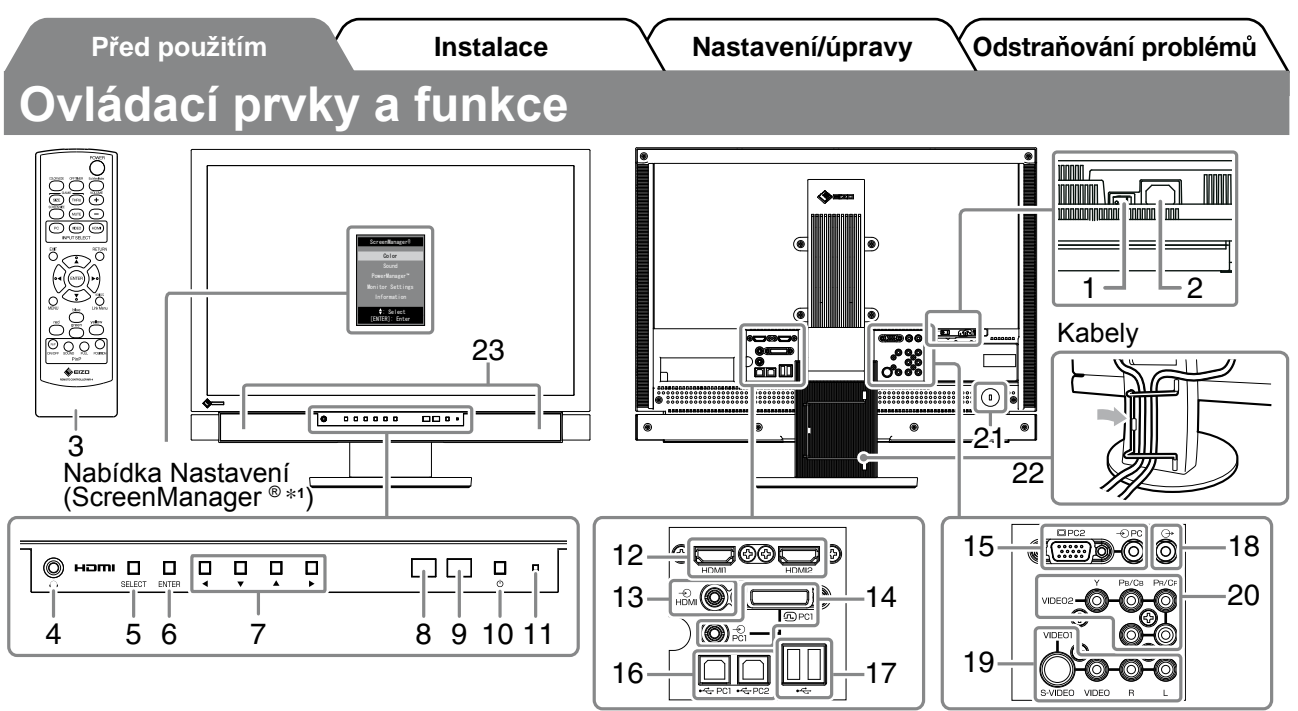

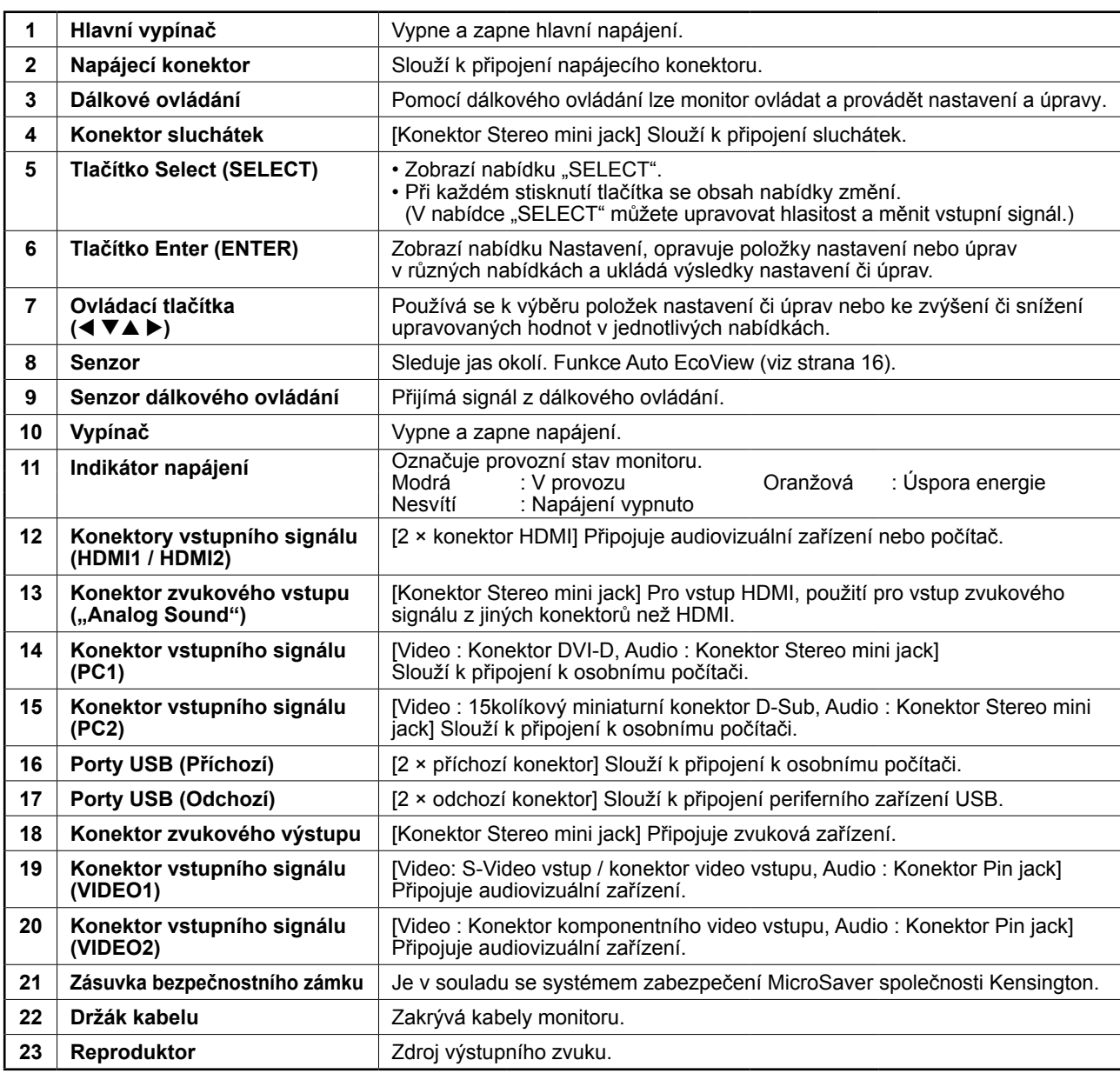

\*<sup>1</sup> ScreenManager ® je další označení používané společností EIZO pro nabídku Nastavení. Pokyny k použití položky ScreenManager najdete v Uživatelské příručce na disku CD-ROM.

 $\overline{7}$ 

**Česky**

# **Připojení kabelů**

# *1* **Připojení jednotlivých zařízení.**

- Připojení počítače .........................................Viz níže
- Připojení zařízení USB...............................Strana 11
- Připojení audiovizuálního zařízení .............Strana 12
- Připojení zvukového zařízení.....................Strana 13

## **● Připojení počítače**

## **Pozor**

- • Při výměně aktuálně používaného monitoru za monitor FX2431 se před jeho připojením k osobnímu počítači ujistěte, že jste změnili nastavení rozlišení a svislého kmitočtu v osobním počítači na hodnoty, které jsou dostupné pro monitor FX2431 podle tabulky rozlišení (viz strana 3).
- **1. Připojte monitor k počítači signálovým kabelem, který odpovídá konektorům.** Po připojení konektorů kabelu zajistěte připojení utažením šroubků na konektorech.
- **Připojení ke vstupu PC1 (připojení digitálního signálu)**

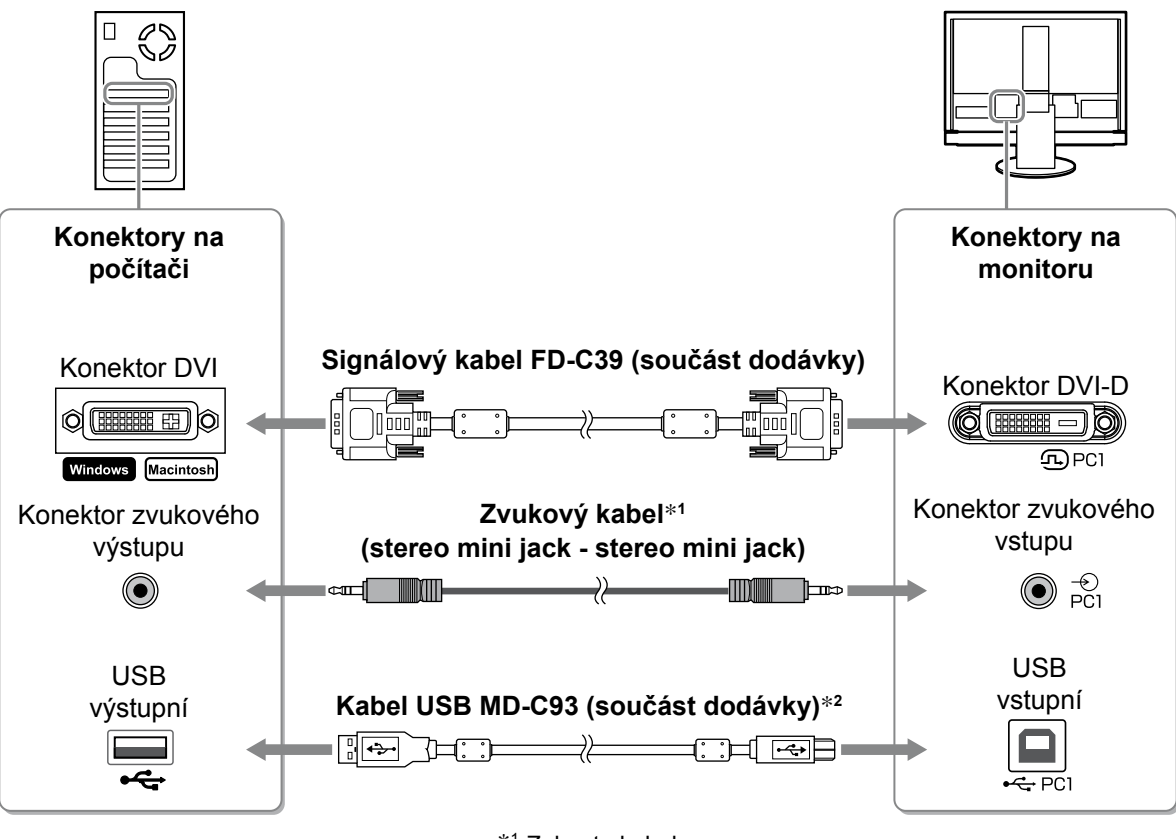

\*1 Zakupte kabel.

\*2 Při připojení dvou osobních počítačů k monitoru si zakupte další kabel.

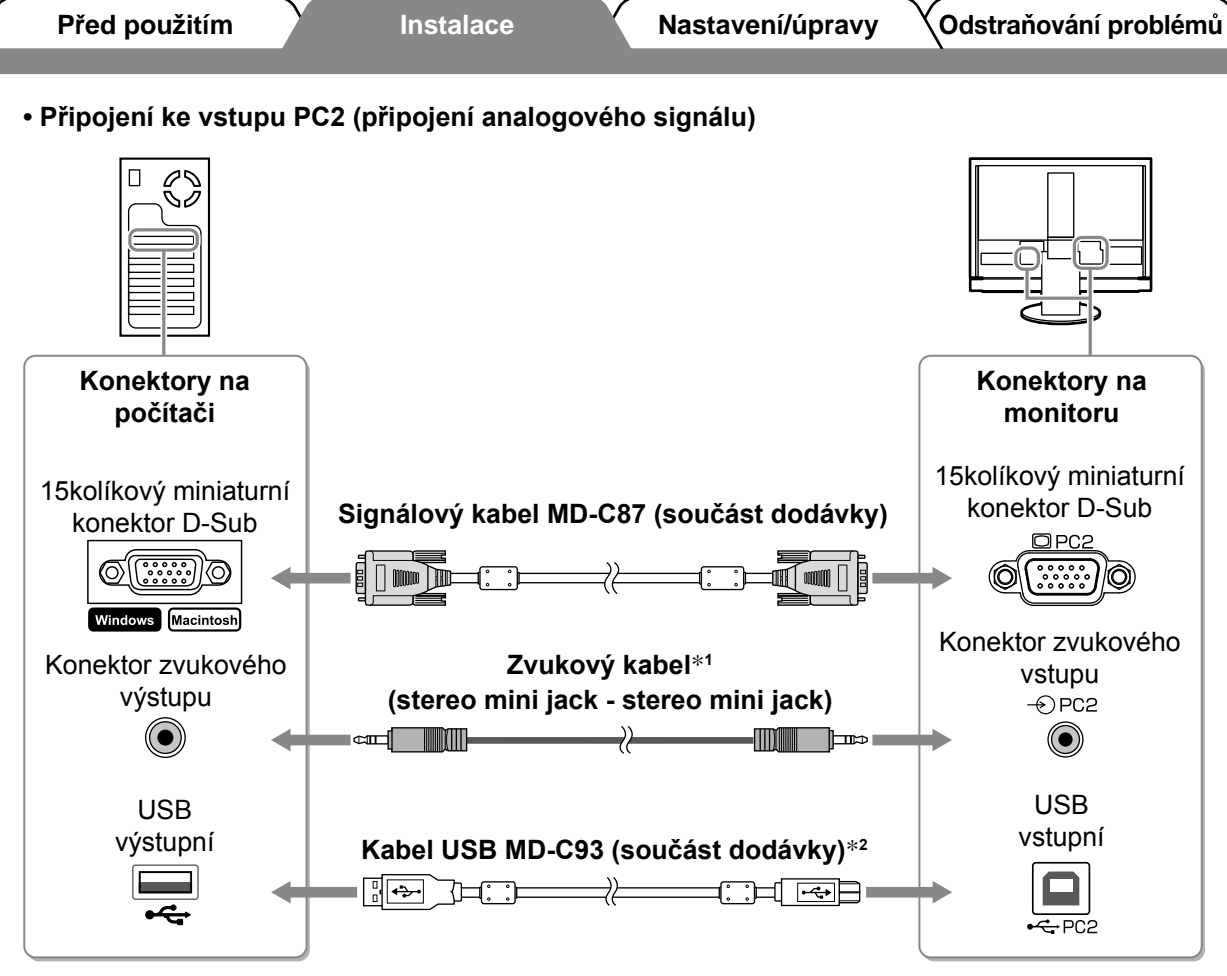

\*1 Zakupte kabel.

\*2 Při připojení dvou osobních počítačů k monitoru si zakupte další kabel.

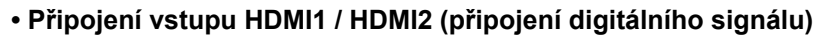

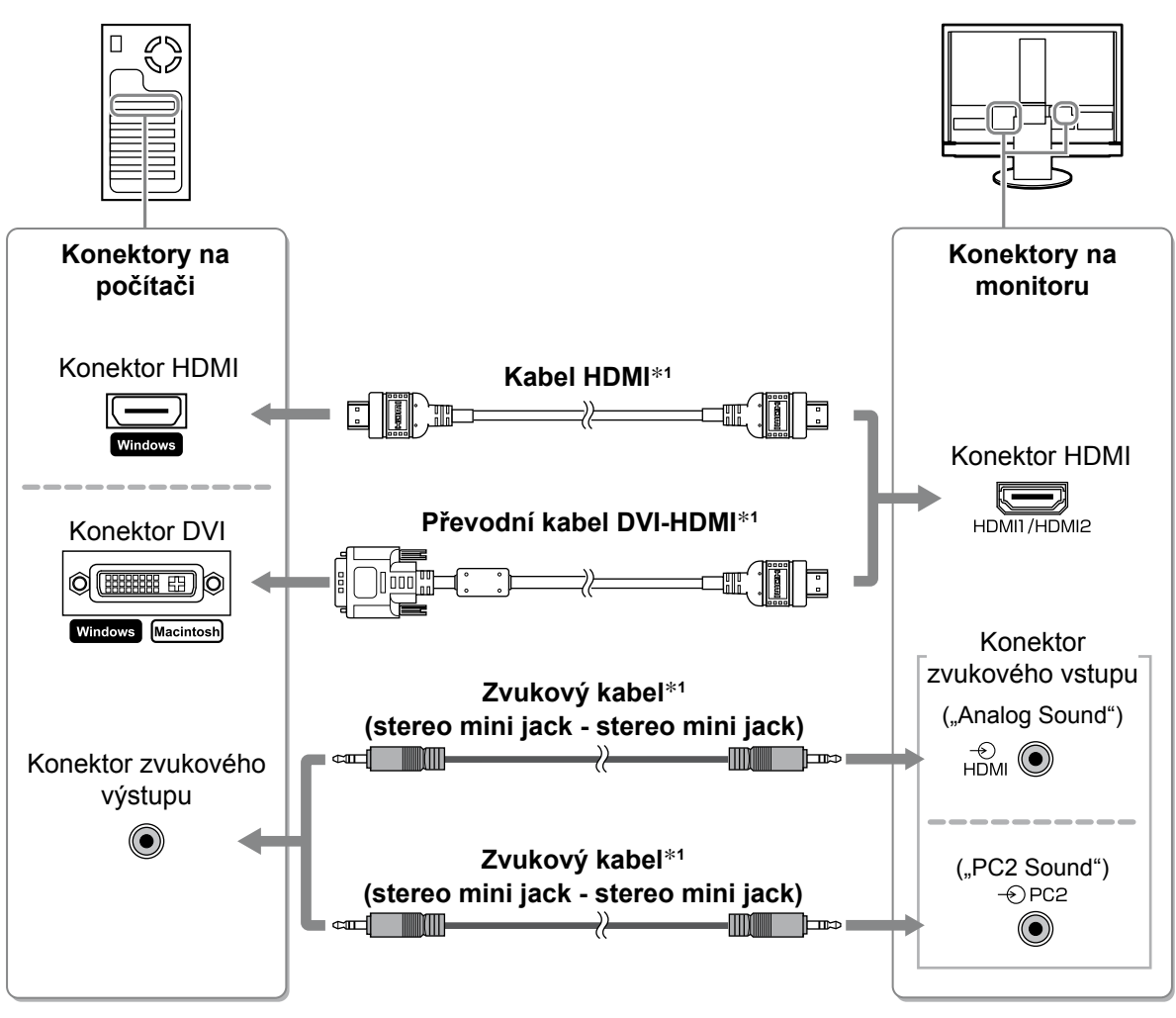

\*1 Zakupte kabel.

#### **Pozor**

- • Při připojení počítače ke konektoru HDMI proveďte následující úkony.
- Po nastavení možnosti "PC" pro položku [Input Format] (Vstupní formát) v nabídce nastavení spusťte počítač. - Nastavte konektor ("Analog Sound" (Analogový zvuk) nebo "PC2 Sound" (Zvuk z počítače)), přes který je přijímán zvuk z počítače, v položce [Sound Input Jack] (Konektor zvukového vstupu) nabídky nastavení.

Podrobnosti naleznete v Uživatelské příručce na disku "EIZO LCD Utility Disk" (CD-ROM).

- **● Připojení zařízení USB**
- **1. Připojuje zařízení USB (klávesnice, myš atd.) k portu USB (odchozí) na monitoru.**

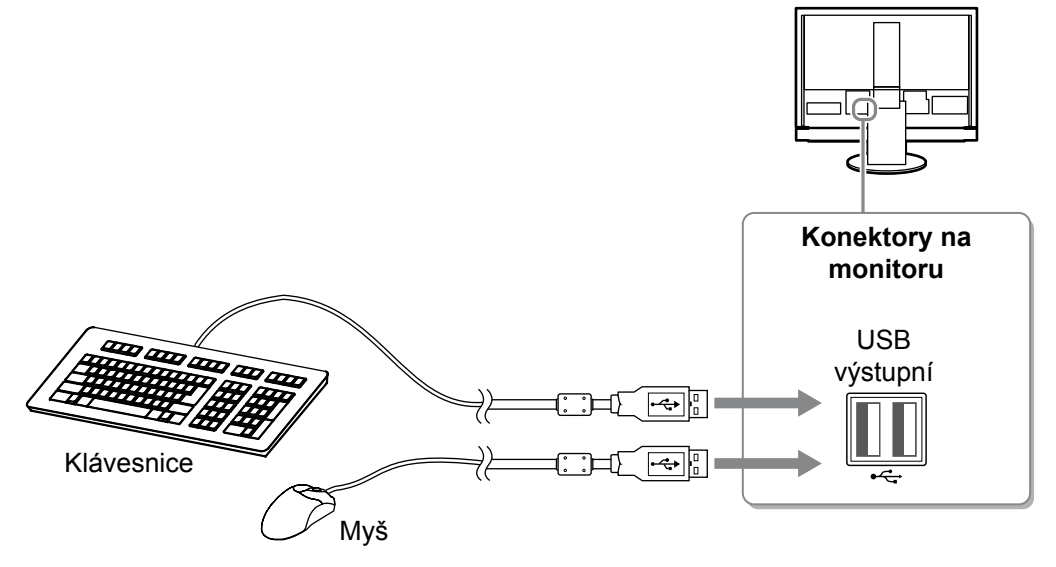

#### **Pozor**

- Po připojení zařízení USB a zapnutí monitoru se funkce USB nastaví automaticky.
- • Tento monitor nemusí pracovat správně s některými osobními počítači, operačními systémy nebo zařízeními USB. (Chcete-li zjistit funkčnost rozhraní USB těchto zařízení, kontaktujte jejich výrobce.)
- • Zařízení USB není napájeno, pokud je hlavní vypínač monitoru vypnut.

#### **POZNÁMKA**

• Počítač (PC1 nebo PC2), na kterém pracují zařízení USB, se přepíná automaticky při přepnutí vstupního signálu. Počítač, na kterém zařízení USB pracují, lze také určit přímo. Podrobnosti naleznete v Uživatelské příručce na disku "EIZO LCD Utility Disk" (CD-ROM).

- **● Připojení audiovizuálního zařízení**
- **1. Připojte monitor k audiovizuálnímu zařízení signálovým kabelem, který odpovídá konektorům.**

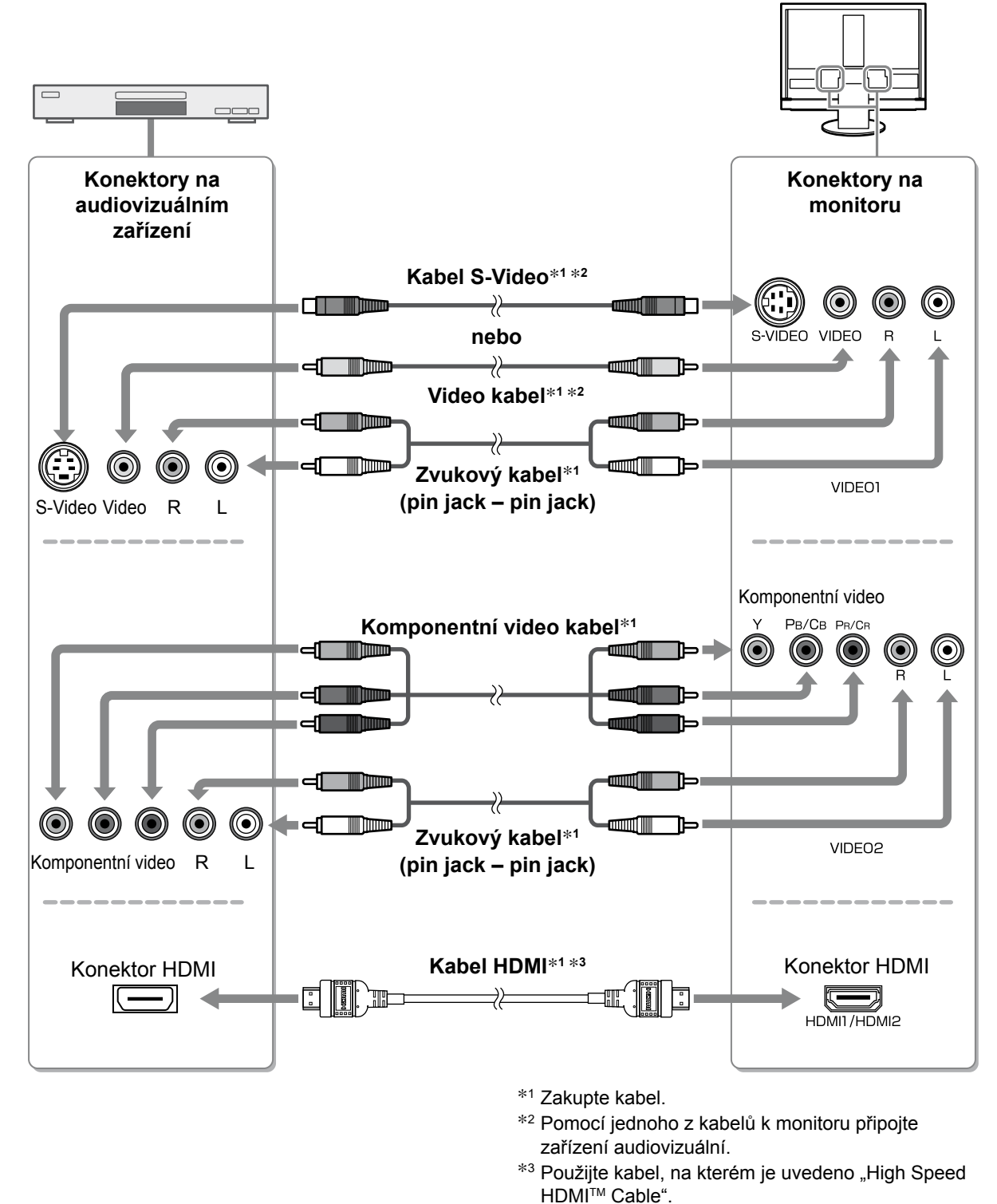

#### **Pozor**

• Při ovládání audiovizuálního zařízení připojeného ke vstupu HDMI monitoru pomocí funkce HDMI CEC musí být nastavena položka [HDMI CEC Setting] (Funkce HDMI CEC) nabídky nastavení (viz strana 17).

- **● Připojení zvukového zařízení**
- **1. Připojte monitor ke zvukovému zařízení pomocí zvukového kabelu, který odpovídá konektorům.**

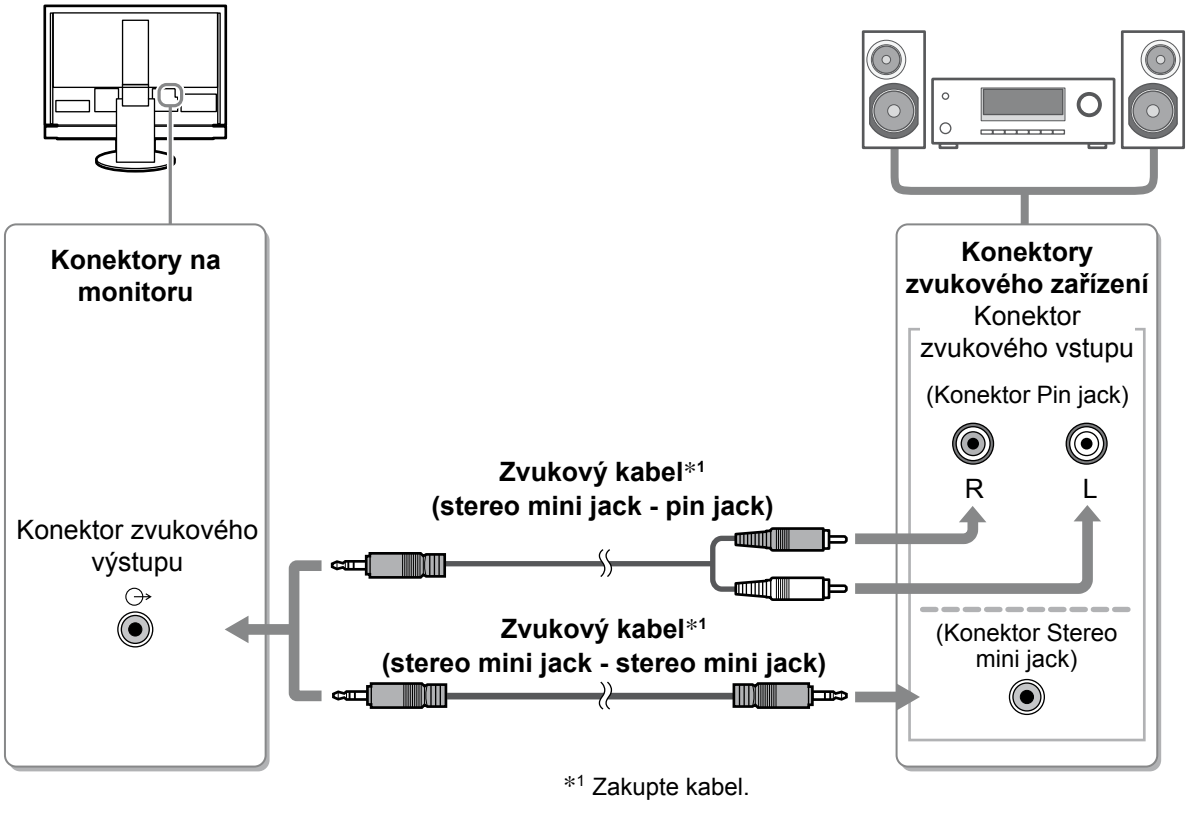

### **Pozor**

• Při používání zvukového zařízení nastavte hlasitost monitoru na hodnotu "0". Upravte hlasitost a zvuk na zvukovém zařízení.

#### **POZNÁMKA**

• Používáte-li sluchátka, připojte je ke konektoru sluchátek na monitoru.<br>Konektoru sluchátek na monitoru.

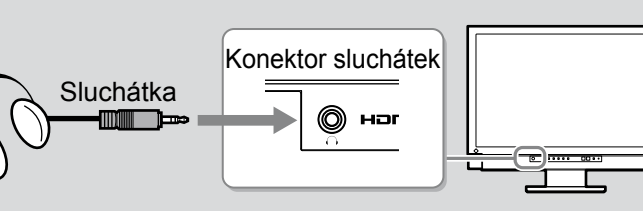

## *2* **Zapojte napájecí kabel monitoru do napájecí zásuvky.**

**1. Připojte napájecí kabel k zásuvce napájení a zdířce napájení na monitoru.**

# **Úprava výšky a úhlu obrazovky**

Oběma rukama uchopte levý a pravý okraj monitoru a nastavte výšku obrazovky, sklon a natočení obrazovky podle svých požadavků.

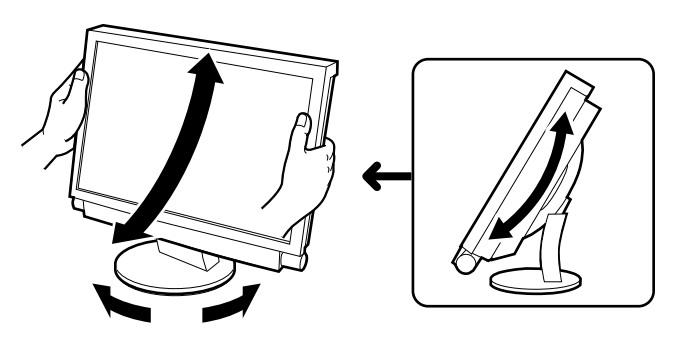

# **Aktivace obrazovky**

- *1* **Hlavní vypínač monitoru musí být zapnut.**
- *2* **Zapněte monitor stisknutím tlačítka na dálkovém ovládání (nebo tlačítkem na monitoru).**

Indikátor napájení monitoru bude svítit modře.

## *3* **Zapněte externí zařízení.**

*4* **Přepnutím vstupního signálu zobrazíte požadovaný obraz odesílaný z externího zařízení.**

Stiskněte tlačítko , nebo . Při každém stisknutí tlačítka se přepne vstupní signál.

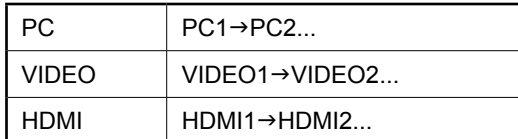

#### n **Při příjmu analogového signálu z osobního počítače**

Zapínáte-li monitor a osobní počítač poprvé s analogovým signálem, funkce Automatické nastavení automaticky upraví kmitočet, fázi a polohu obrazovky.

Při používání digitálního signálu z počítače je obraz zobrazován správně na základě přednastavených dat monitoru.

#### **Pozor**

• Nepoužíváte-li monitor po delší dobu, vypněte jej. Při odpojení napájecího kabelu se monitor zcela oddělí od zdroje napájení.

# **Přizpůsobení hlasitosti zvuku**

se hlasitost snižuje.

*1* **Stiskněte tlačítko nebo na dálkovém ovládání.**

Stisknutím tlačítka  $\left(\begin{matrix} +\\ + \end{matrix}\right)$  se hlasitost zvyšuje a stisknutím tlačítka

**Nabídka úprav hlasitosti**

4

**Volba režimu zobrazení**

Změna color mode (režim barev) vám umožňuje snadno nastavit správný režim zobrazení. Podrobnosti o funkci Color Mode (Režim barev) najdete v Uživatelské příručce na disku "EIZO LCD Utility Disk" (CD-ROM).

# **Color Mode (Režim barev)**

(Vstup PC / Vstup HDMI (signál PC))

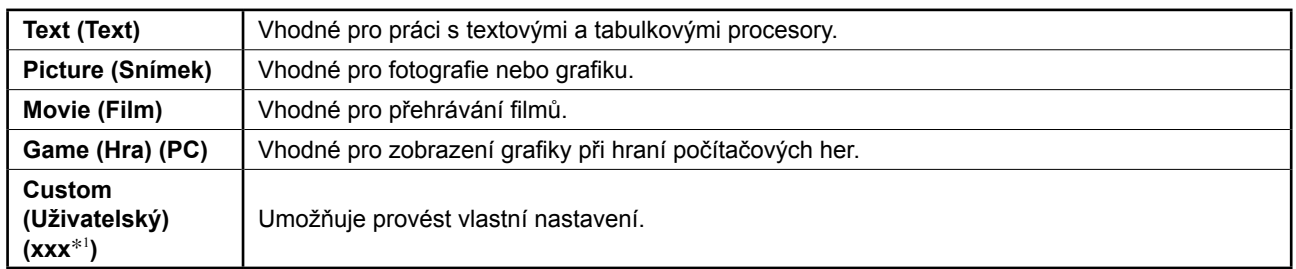

## (VIDEO vstup / Vstup HDMI (Video signál))

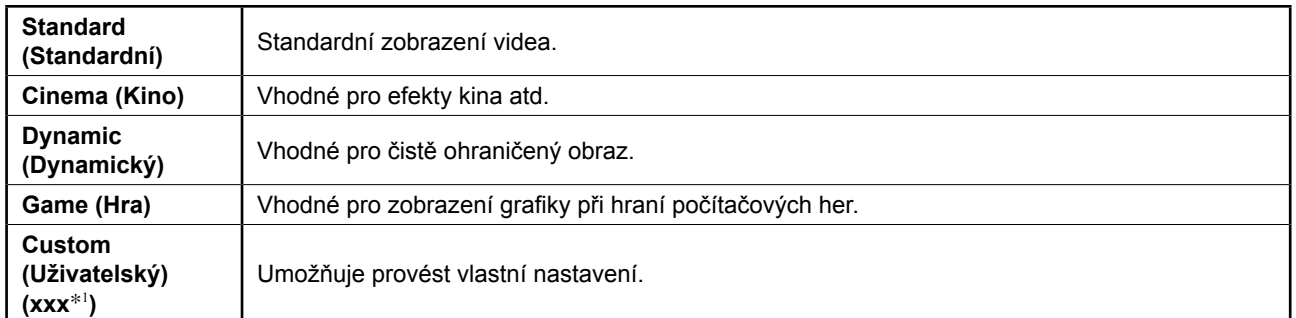

\*1 Je zobrazen vybraný vstup.

#### COLOR MODE **1** Stiskněte tlačítko ◯ na dálkovém ovládání.

Každým stisknutím tlačítka se režim změní.

#### **Nabídka nastavení Color Mode (Režim barev)**

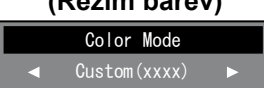

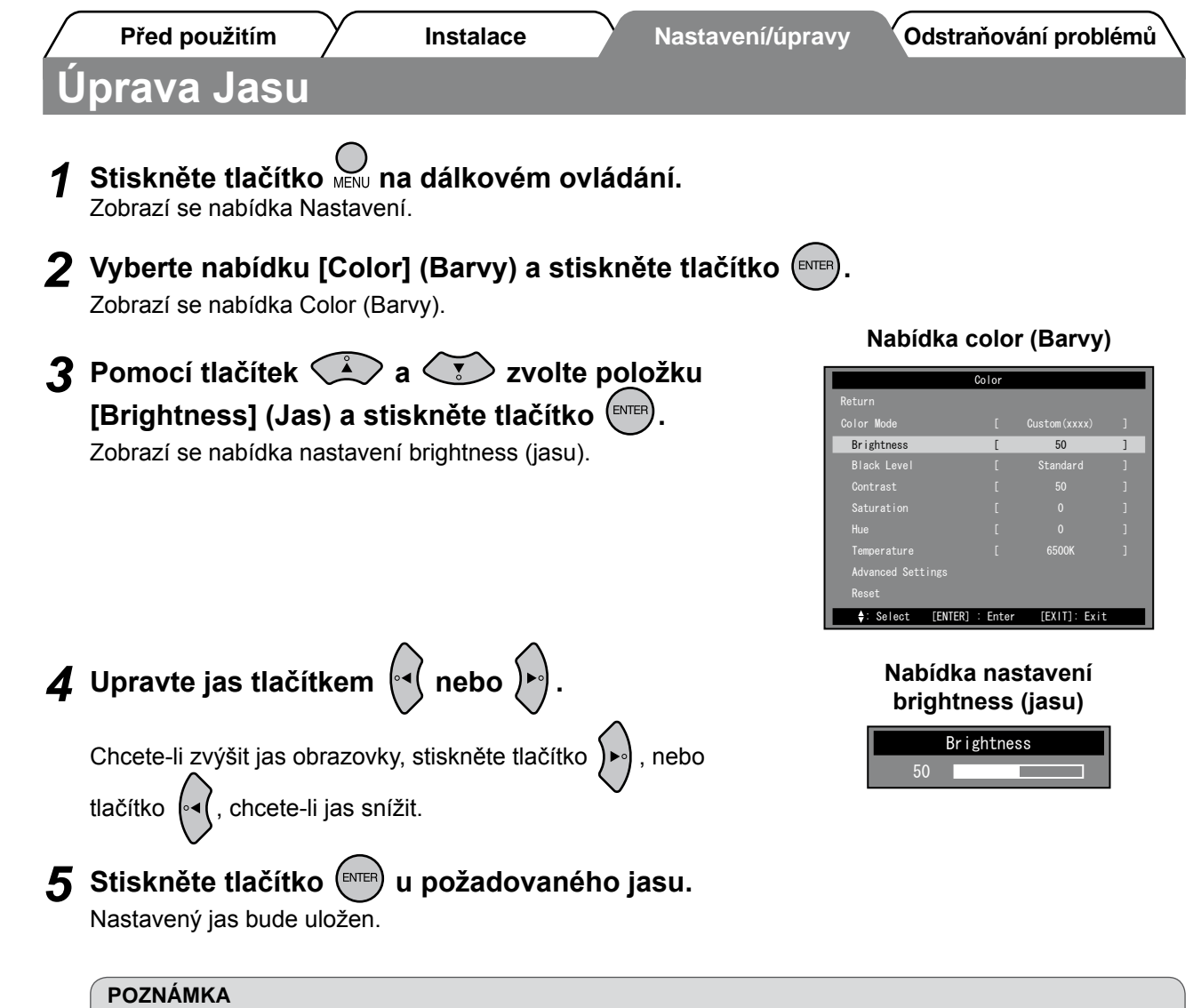

• Když použijete funkci Auto EcoView, jas obrazu se automaticky upravuje na vhodnou hodnotu na základě úrovně osvětlení prostředí zjištěné snímačem na spodní straně monitoru a jasu zobrazovaných obrázků. Podrobnosti naleznete v Uživatelské příručce na disku "EIZO LCD Utility Disk" (CD-ROM).

**Tím jsou základní nastavení a úpravy dokončeny. Podrobnosti o pokročilých nastaveních najdete v Uživatelské příručce na disku CD-ROM.**

# **Nastavení HDMI CEC (Ovládání externích zařízení přes monitor)**

Tento monitor podporuje funkci HDMI CEC (Consumer Electronics Control). Interaktivní ovládání je umožněno po připojení externího zařízení podporujícího funkci HDMI CEC k monitoru kabelem HDMI. K ovládání externího zařízení přes monitor pomocí funkce HDMI CEC nastavte následující.

#### **Pozor**

- • Tento monitor dokáže pomocí funkce HDMI CEC ovládat pouze externí zařízení jako rekordéry a přehrávače, které tuto funkci také podporují. Tato funkce však s některými zařízeními nemusí fungovat správně.
- • Podrobnosti o ovládání externích zařízení a funkci HDMI CEC najdete v Remote Control Guide (Návodu k dálkovému ovládání) a Uživatelské příručce na disku "EIZO LCD Utility Disk" (CD-ROM).
- *1* **Nastavení funkce HDMI CEC externího zařízení musí být povoleno.** Podrobnosti o nastavení naleznete v příručce externího zařízení.
- $\boldsymbol{2}$  Stiskněte tlačítko  $\bigcup\limits_{\mathbb{M}\in\mathbb{N}^{\mathbb{U}}}$ na dálkovém ovládání. Zobrazí se nabídka Nastavení.
- **3** Pomocí tlačítek  $\bigotimes$  a  $\bigotimes$  zvolte položku **[Monitor Settings] (Nastavení obrazu) a stiskněte tlačítko .**

Zobrazí se nabídka Monitor Settings (Nastavení obrazu).

**4** Pomocí tlačítek  $\bigotimes$  a  $\bigotimes$  zvolte položku **[HDMI CEC Setting] (Funkce HDMI CEC) a stiskněte**  tlačítko (ENTER)

Zobrazí se nabídka HDMI CEC Setting (Funkce HDMI CEC).

#### USB Selection Power Indicator Sub-Window Lucent

Language

Return

HDMI CEC Setting Real Image <sub>and</sub> C<sub>attings</sub> (xxx) : Select [ENTER] : Enter [EXIT]: Exit Reset

**Nabídka Monitor Settings (Nastavení obrazu)** Monitor Settings

[ English ]

**Nabídka nastavení HDMI CEC Setting (Funkce HDMI CEC)**

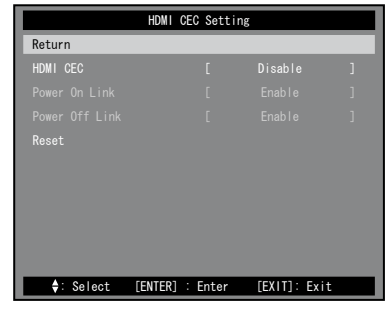

## *5* **Nastavte jednotlivé položky.**

**1.** Pomocí tlačítek  $\left(\begin{matrix} 1 \end{matrix}\right)$  a  $\left(\begin{matrix} 1 \end{matrix}\right)$  zvolte položku nastavení **a stiskněte tlačítko (ENTER)** 

Zobrazí se nabídka nastavení vybrané položky.

2. Vyberte nastavení tlačítky <sup>[4]</sup> a stiskněte tlačítko <sup>(ENTER</sup>

- [HDMI CEC] : Zvolte možnost "Enable" (Povolit).
- [Power On Link] (Zapnout při signálu) :

Zvolením možnosti "Enable" (Povolit) nastavíte současné spuštění monitoru a externího zařízení.

• [Power Off Link] (Vypnout při signálu) :

Zvolením možnosti "Enable" (Povolit) nastavíte současné vypnutí monitoru a externího zařízení.

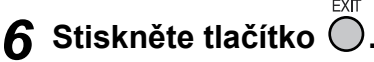

Nastavení je dokončeno.

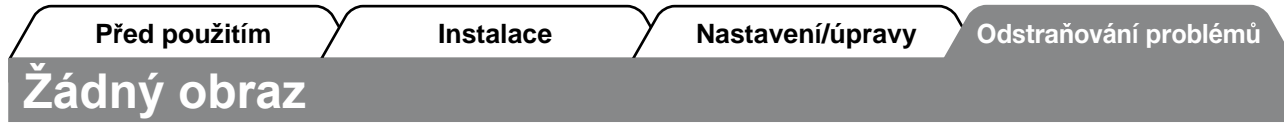

Pokud se na monitoru neobjeví obraz ani poté, co jste se problém pokusili odstranit podle doporučených pokynů, kontaktujte místního prodejce.

## **1. Zkontrolujte indikátor napájení.**

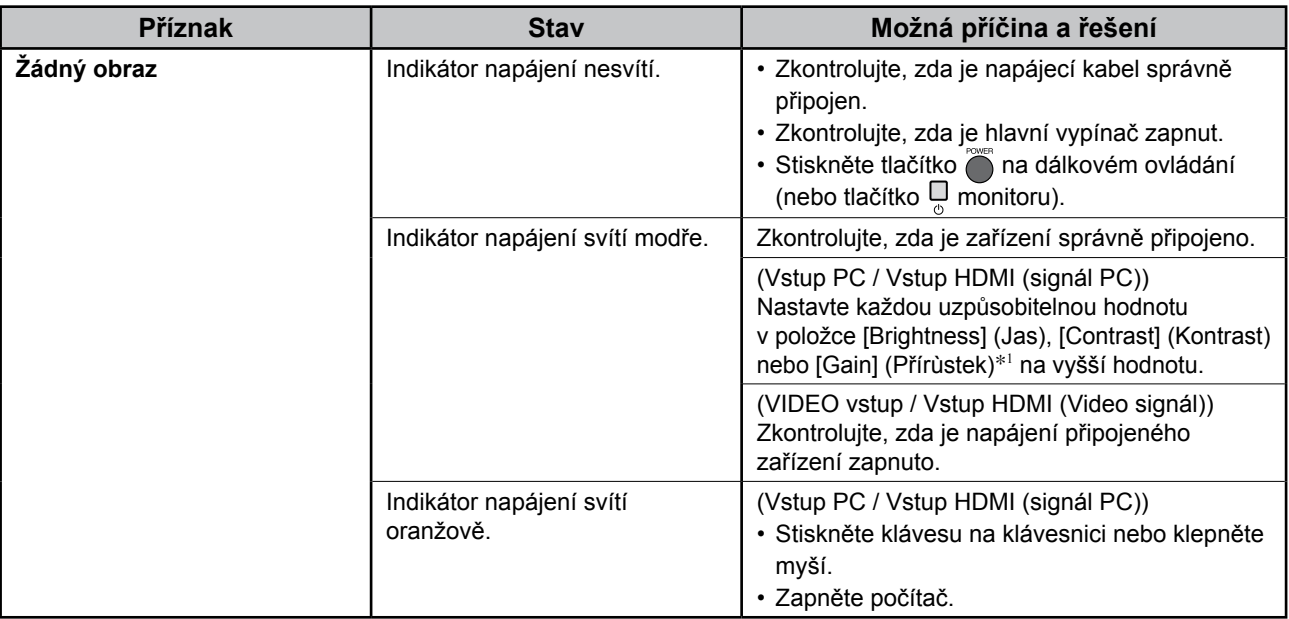

\*1Podrobnosti o nastavení brightness (jas), contrast (kontrast) a gain (přírùstek) najdete v Uživatelské příručce na disku CD-ROM.

## **2. Zkontrolujte chybovou zprávu na obrazovce.**

#### **(Vstup PC / Vstup HDMI (signál PC))**

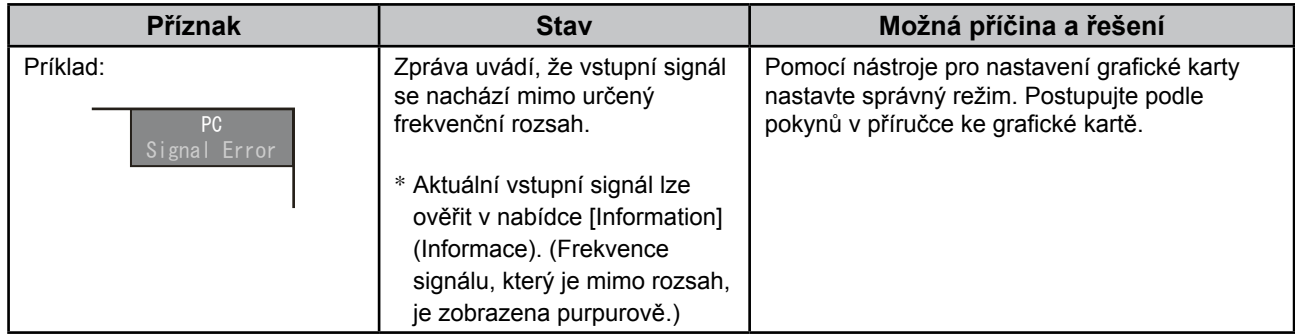

## **3. Zkontrolujte položku [Information] (Informace) nabídky nastavení.**

(Stiskněte tlačítko na dálkovém ovládání, zvolte položku [Information] (Informace) pomocí tlačítek  $a \left( \overline{\xi} \right)$ a poté stiskněte tlačítko  $(\overline{\xi})$ .)

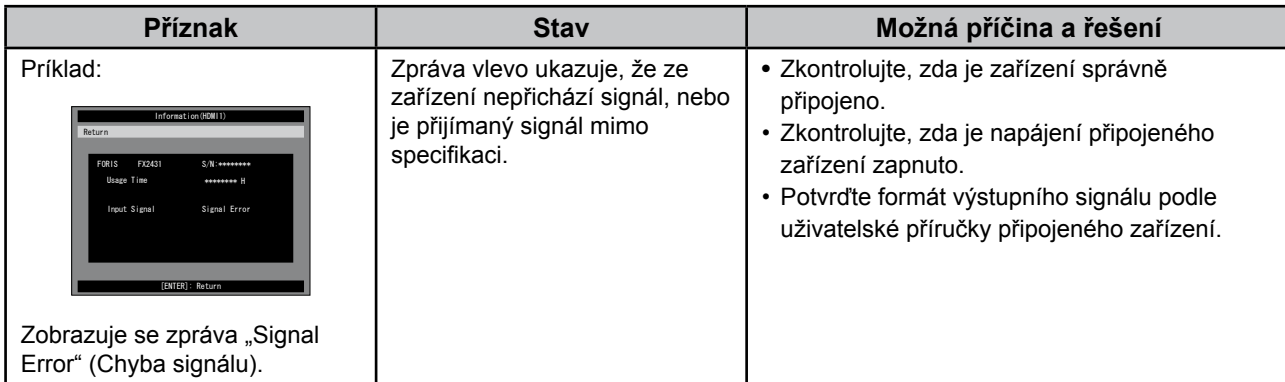

Copyright© 2009 EIZO NANAO CORPORATION Všechna práva vyhrazena.

Žádná část z této příručky nesmí být reprodukována, ukládána v přístupném systému nebo přenášena jakýmkoliv způsobem elektronicky, mechanicky nebo jinak, bez předchozího písemného povolení společnosti EIZO NANAO CORPORATION.

Společnost EIZO NANAO CORPORATION není povinna chránit jakékoliv získané důvěrné materiály a informace bez předchozí dohody na základě potvrzení společnosti EIZO NANAO CORPORATION o získaní informací. Přes veškeré úsilí, které jsme vynaložili na poskytnutí aktuálních informací v příručce, je třeba vzít na vědomí, že technické údaje monitorů EIZO mohou být změněny bez předchozího upozornění.

Apple a Macintosh jsou registrované ochranné známky společnosti Apple Inc.

HDMI, logo HDMI a High-Definition Multimedia Interface jsou obchodní známky nebo registrované ochranné známky společnosti HDMI Licensing LLC.

VGA je registrovaná ochranná známka společnosti International Business Machines Corporation.

Windows, Windows Vista a Xbox 360 jsou registrované ochranné známky společnosti Microsoft Corporation v USA a dalších zemích. VESA je registrovaná ochranná známka nebo ochranná známka společnosti Video Electronics Standards Association v USA a dalších zemích.

EIZO a ScreenManager jsou registrované ochranné známky společnosti EIZO NANAO CORPORATION v Japonsku a dalších zemích. FORIS je obchodní známka společnosti EIZO NANAO CORPORATION.

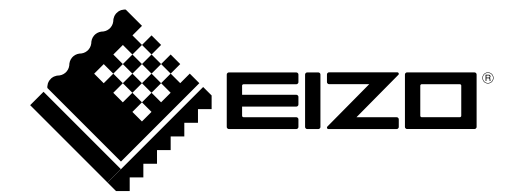

#### **EIZO NANAO CORPORATION**

153 Shimokashiwano, Hakusan, Ishikawa 924-8566 Japan Phone: +81 76 277 6792 Fax: +81 76 277 6793

#### **EIZO EUROPE AB**

Lovangsvagen 14 194 61, Upplands Väsby, Sweden<br>Phone: +46 8 594 105 00 Fax: +46 8 590 91 575

http://www.eizo.com